### **Introduction to the CUDA Toolkit for Building Applications**

**Adam DeConinck HPC Systems Engineer, NVIDIA** 

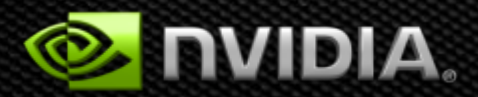

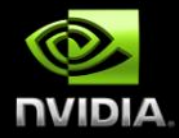

#### **What this talk will cover:**

The CUDA 5 Toolkit as a toolchain for HPC applications, focused on the needs of *sysadmins* and *application packagers* 

- Review GPU Computing concepts
- CUDA C/C++ with nvcc compiler
- Example application build processes
- OpenACC compilers
- Common libraries

#### **What this talk** *won't* **cover:**

- Developing software for GPUs
- General sysadmin of a GPU cluster
- Earlier versions of CUDA (mostly)
- Anything to do with Windows

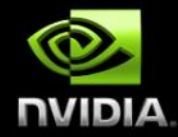

### **CPU vs GPU**  *Latency Processor + Throughput processor*

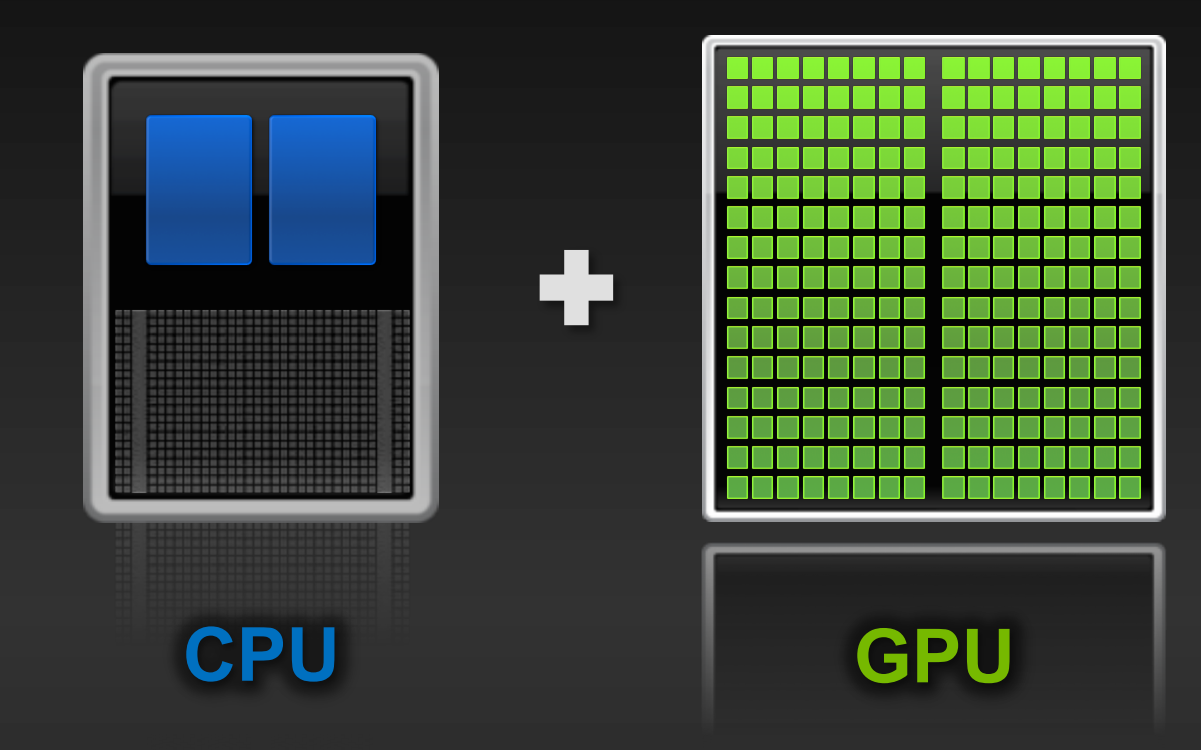

### **Low Latency or High Throughput?**

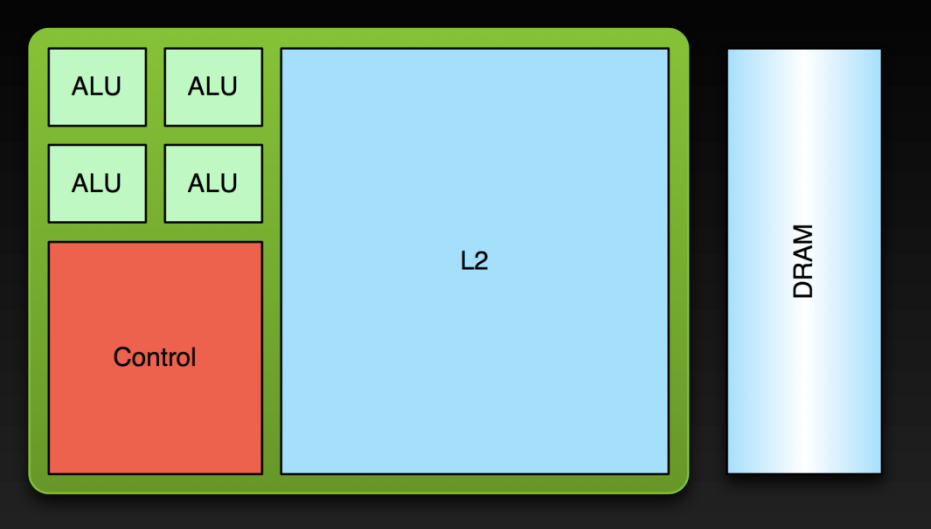

#### **CPU**

- **Optimized for low-latency access to cached data sets**
- **Control logic for out-of-order and speculative execution**

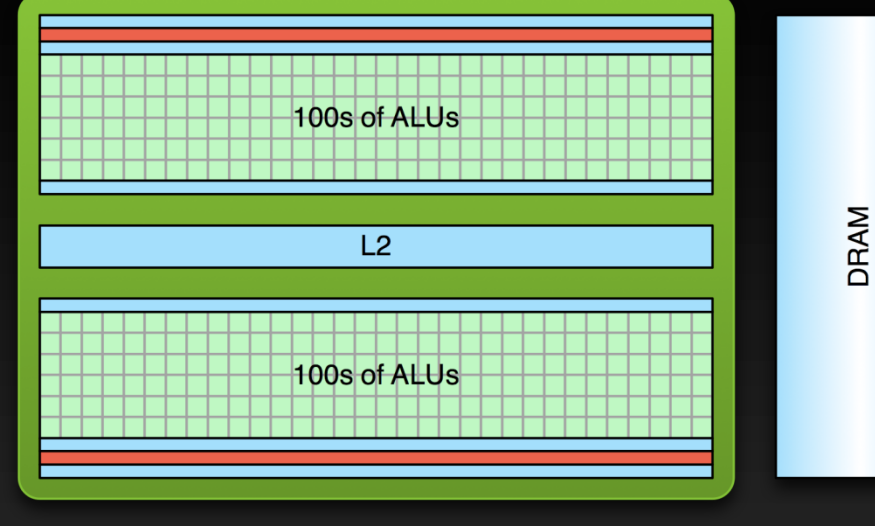

#### **GPU**

- **Optimized for data-parallel, throughput computation**
- **Architecture tolerant of memory latency**
- **More transistors dedicated to computation**

### **Processing Flow**

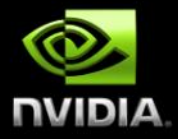

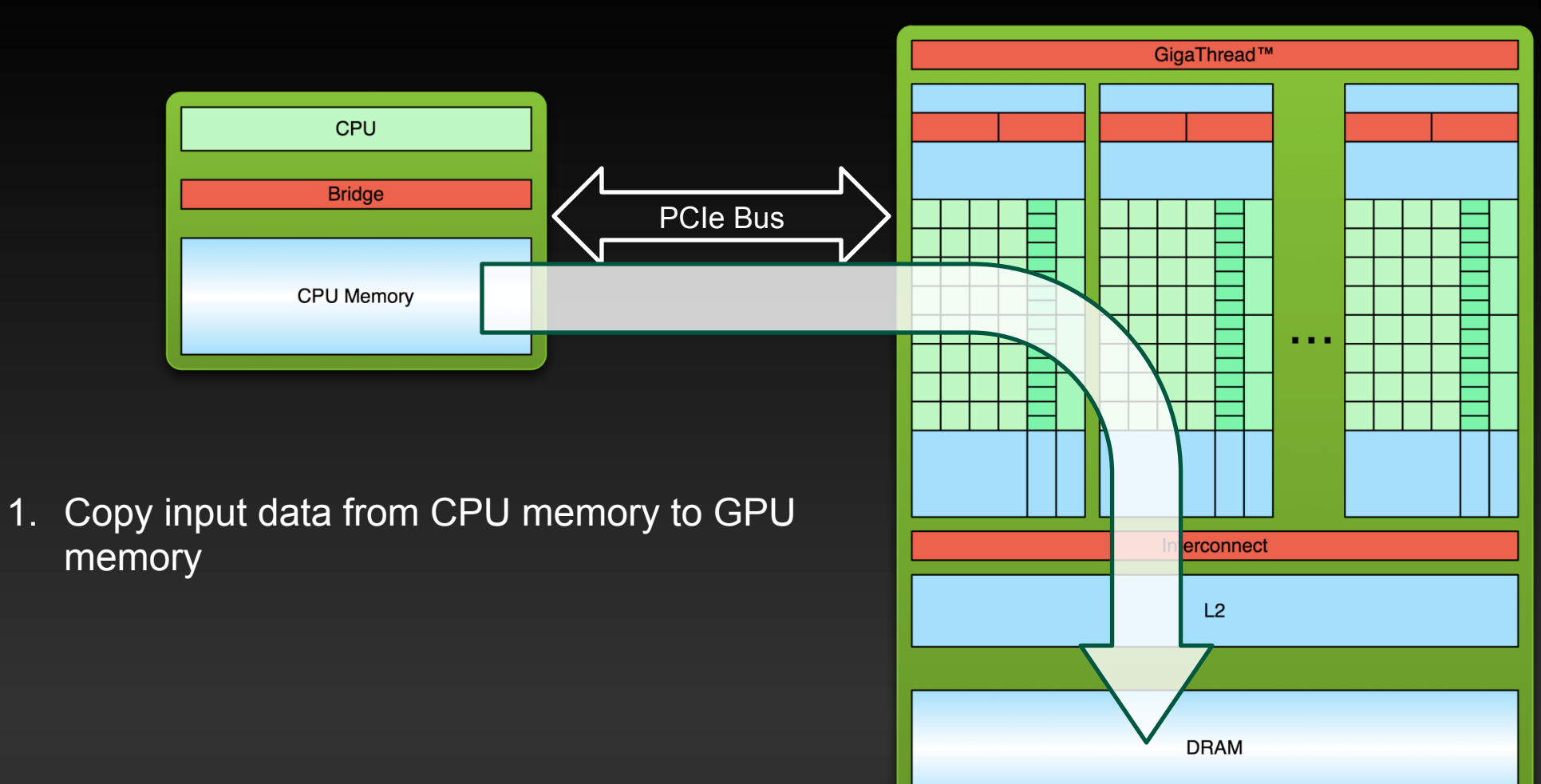

### **Processing Flow**

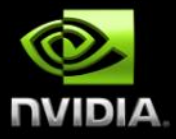

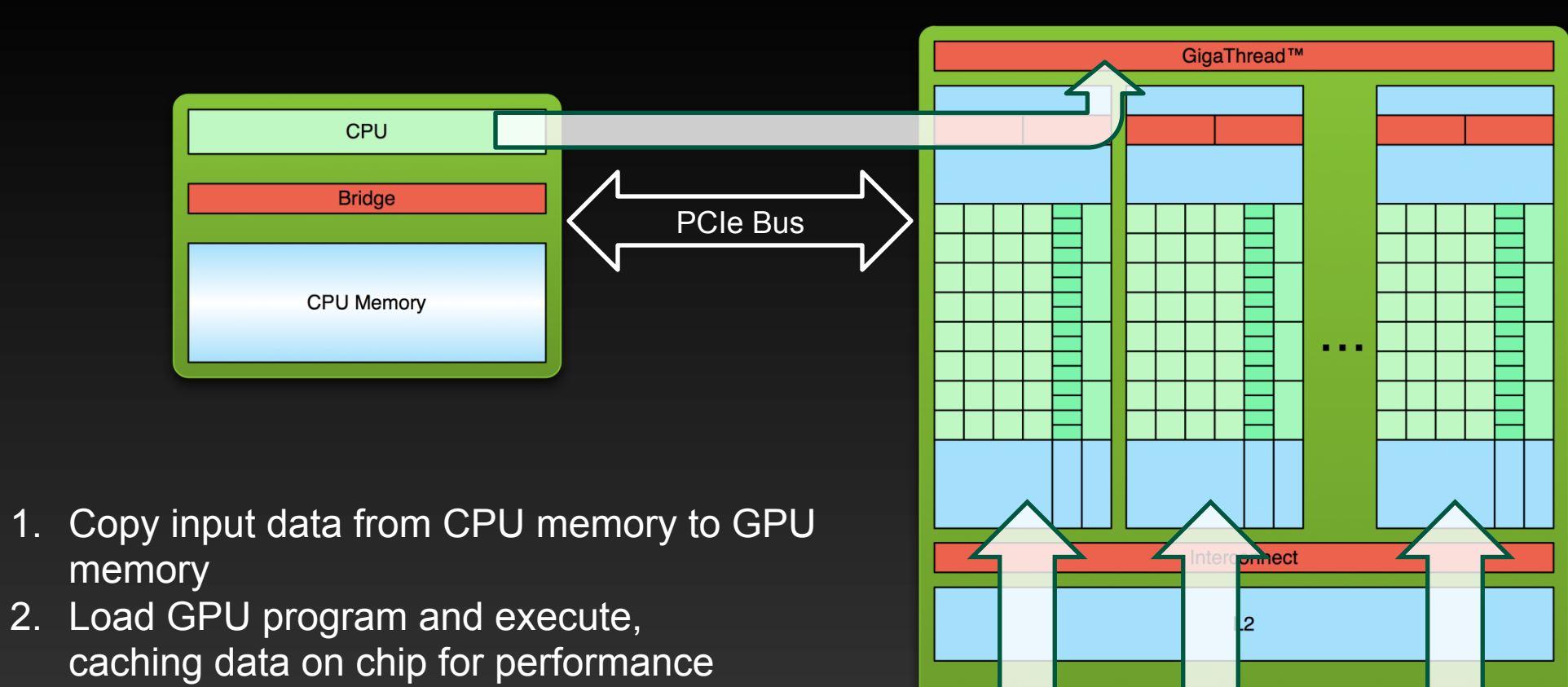

Copyright © NVIDIA Corporation

DRAM

### **Processing Flow**

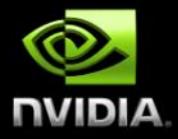

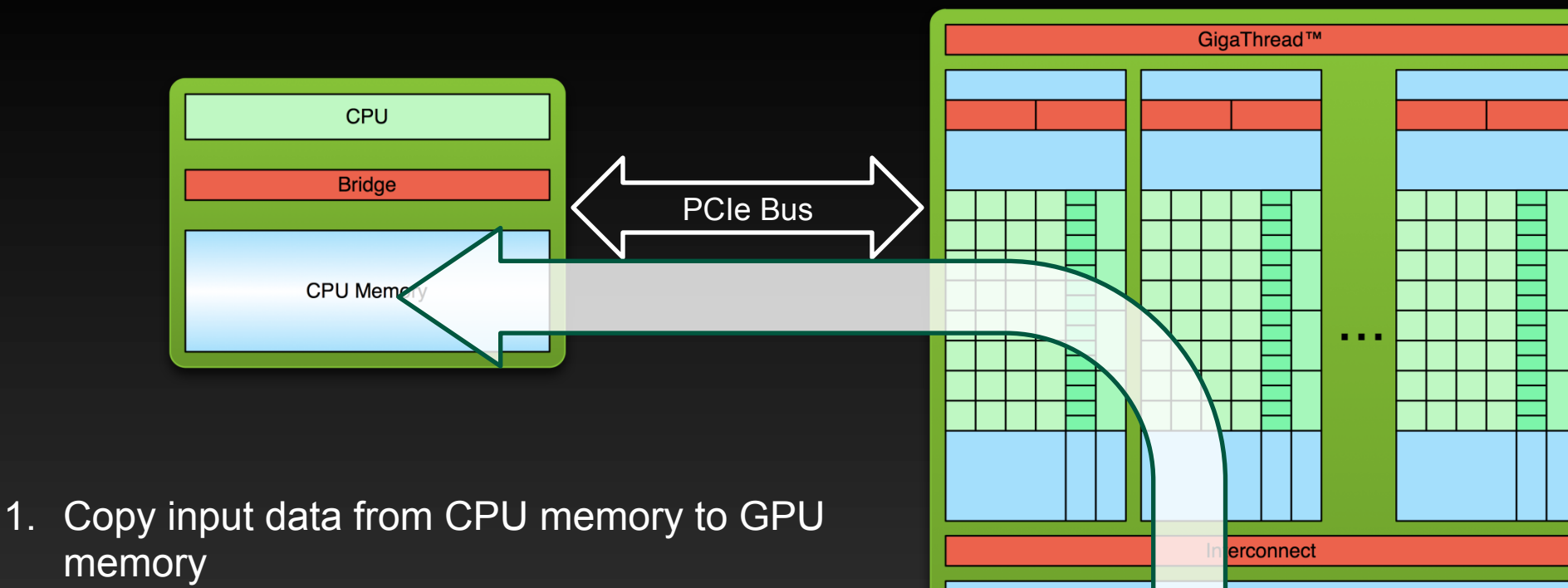

- 2. Load GPU program and execute, caching data on chip for performance
- 3. Copy results from GPU memory to CPU memory

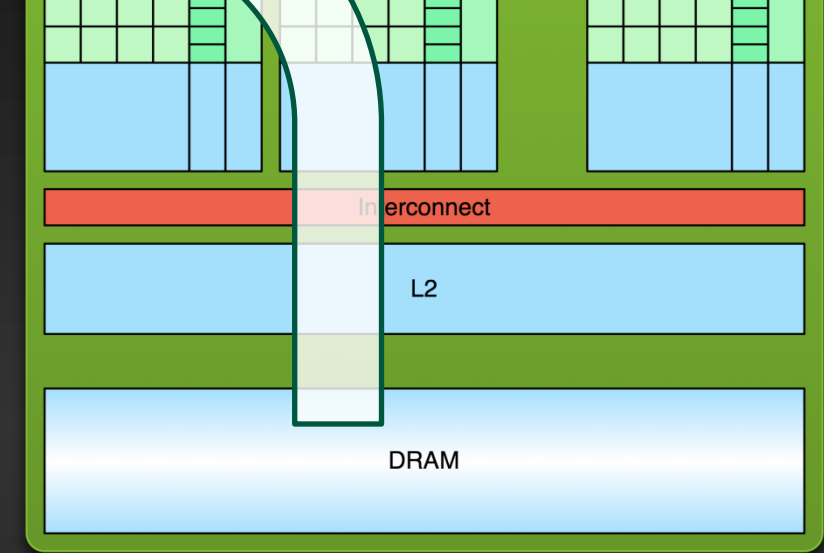

### **Anatomy of a CUDA Application**

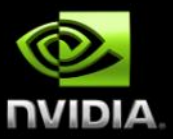

- **Serial code executes in a Host (CPU) thread**   $\bullet$
- **Parallel code executes in many Device (GPU) threads**   $\bullet$ **across multiple processing elements**

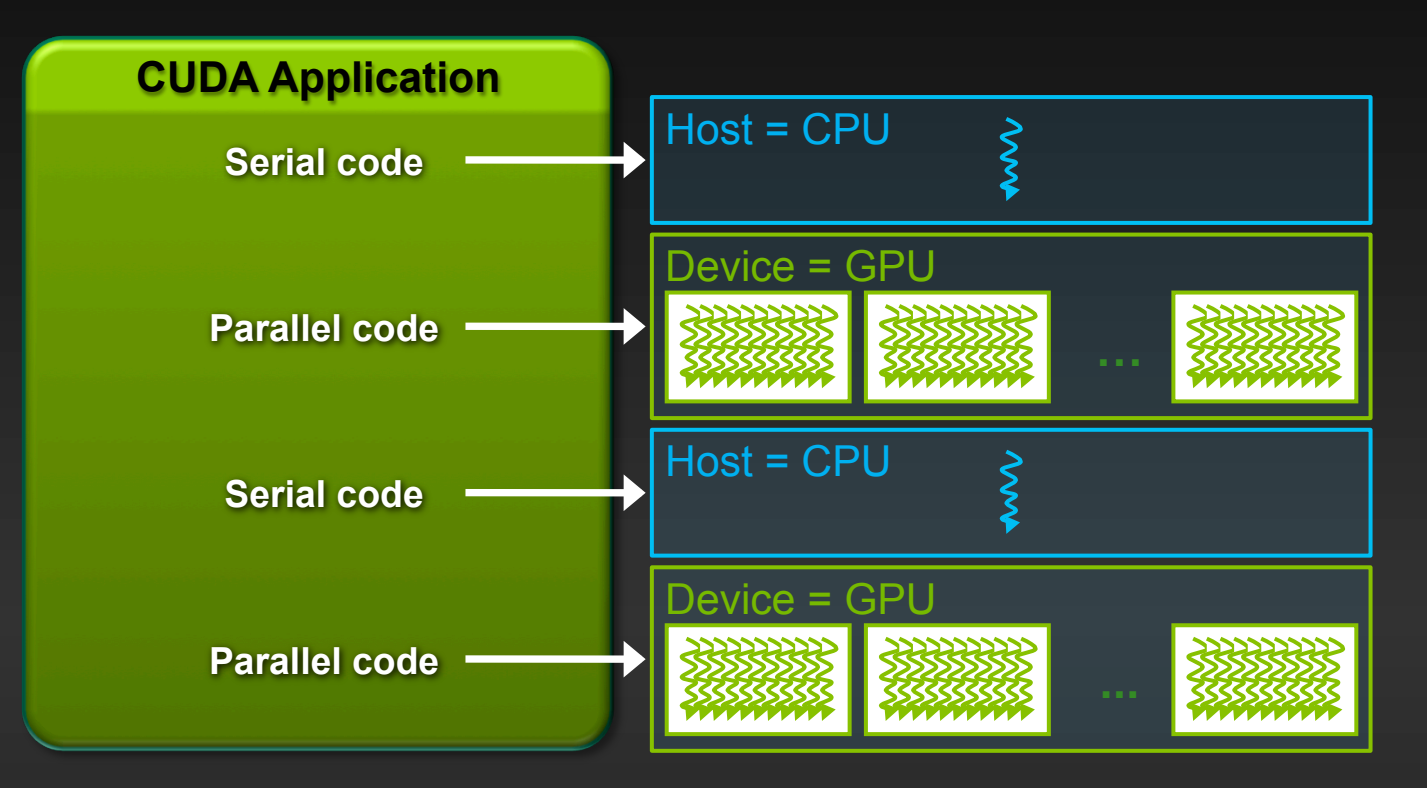

### **CUDA C**

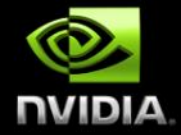

#### **Standard C Code 2008 Parallel C Code**

```
void saxpy_serial(int n, 
                      float a, 
                      float *x, 
                      float *y) 
{
```

```
for (int i = 0; i < n; ++i)
   y[i] = a*x[i] + y[i];}
```
Perform SAXPY on 1M elements saxpy\_serial(4096\*256, 2.0, x, y);

```
\_qlobal\_void saxpy_parallel(int n, 
                       float a, 
                       float *x, 
                       float *y) 
{ 
  int i = 0lockIdx.x * blockDim.x + b threadIdx.x; 
  if (i < n) y[i] = a*x[i] + y[i];}
```

```
// Perform SAXPY on 1M elements 
saxpy_parallel<<<4096,256>>>(n,2.0, x,y);
```
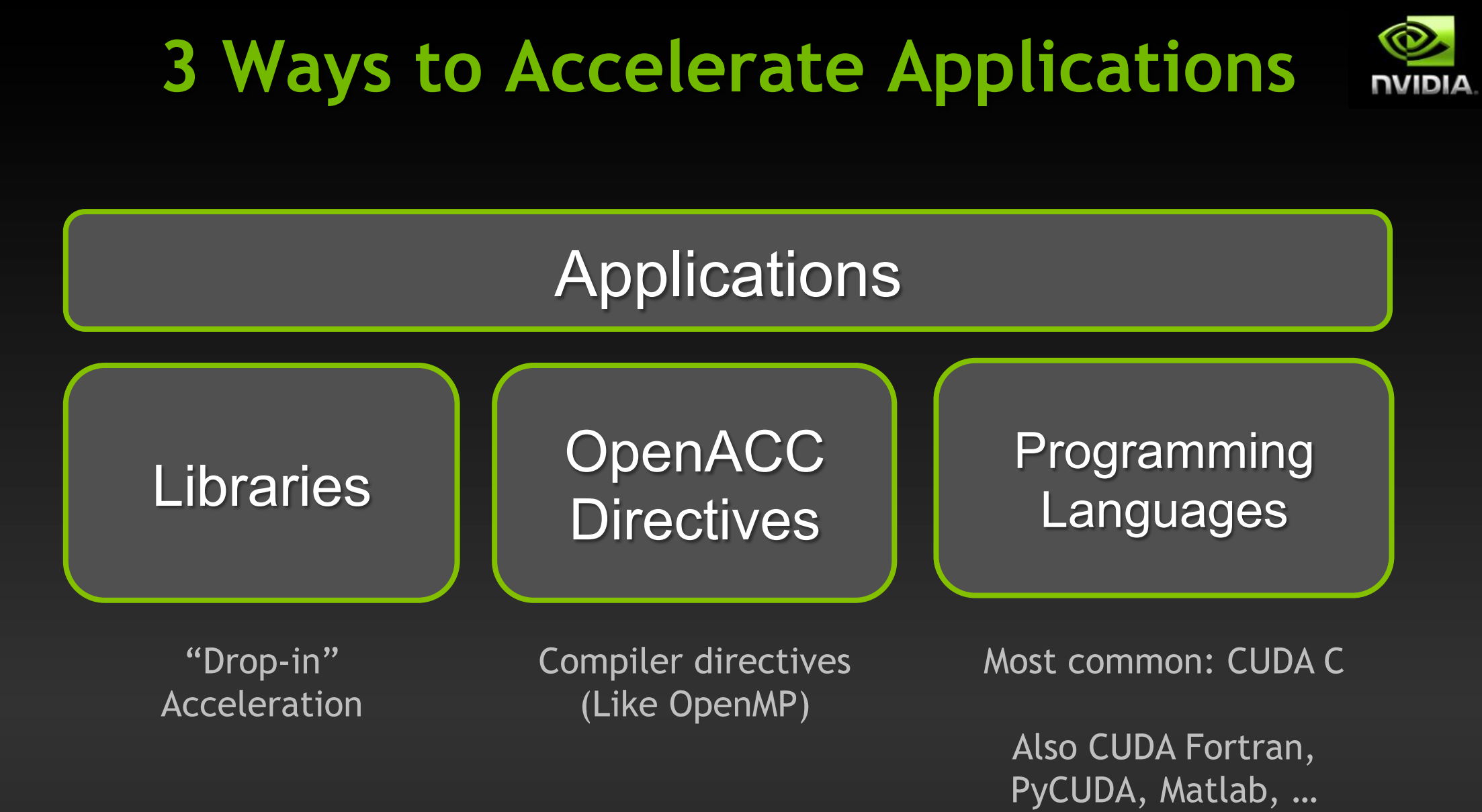

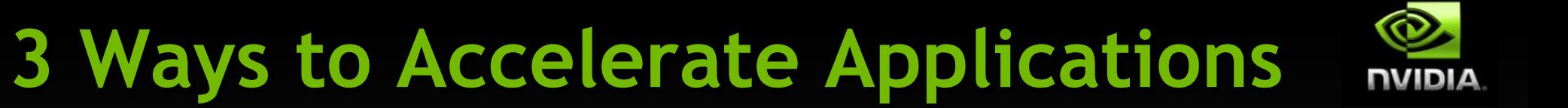

### Applications

**CUDA TOOIR** wose of the tain win rocas on **culpation Most of the talk will focus on** 

**Will hit OpenACC and common libraries at the end of the talk**  Programming Languages

Most common: CUDA C

Also CUDA Fortran, PyCUDA, Matlab, …

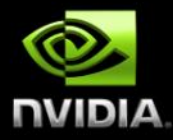

### **The CUDA Toolkit**

### **CUDA Toolkit**

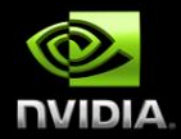

**Free developer tools for building applications with CUDA C/C++ and the CUDA Runtime API** 

#### **Includes (on Linux):**

- **nvcc compiler**
- **Debugging and profiling tools**
- **Nsight Eclipse Edition IDE**
- **NVIDIA Visual Profiler**
- **A collection of libraries (CUBLAS, CUFFT, Thrust, etc)**
- **Currently the most common tool for building NVIDIA GPU applications**

### **CUDA Toolkit environment module**

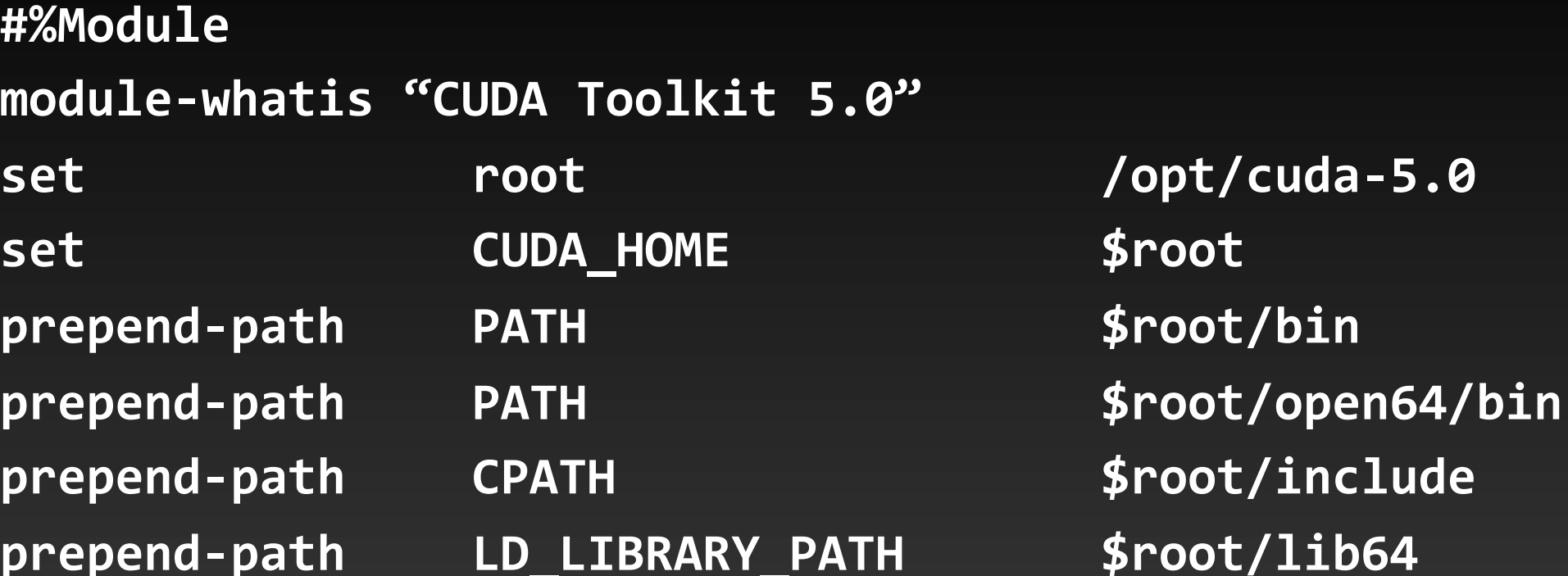

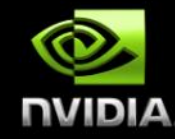

### **Building a CUDA app**

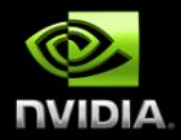

- **CUDA doesn't impose any specific build process, so most common build**   $\bullet$ **processes are represented in apps** 
	- **configure/make/make install**
	- **cmake/make/make install**
	- $\bullet$ **etc**
- **Similar to MPI in that you just have to point to nvcc correctly (like pointing to the right mpicc)** 
	- **But you always have to use the "special" compiler; not just a wrapper like mpicc to command-line options**
- **If CUDA support is optional, there's often a configure option or macro to**   $\bullet$ **enable/disable it** 
	- **--enable-cuda … --with-cuda … --enable-nvidia … -DCUDA\_ENABLE=1 …**
	- **No convention on what this option should be**

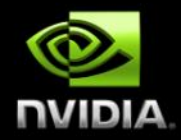

**Common to install CUDA somewhere other than /usr/local/cuda, so where is it?** 

- **Common: specify location of the CUDA toolkit using an environment variable** 
	- **No convention on the name of this variable, though**
	- **CUDA\_HOME=… is common**
	- **Also CUDA=, CUDA\_PATH=, NVIDIA\_CUDA=, …**
- **OR a command line argument: --with-cuda-lib=/opt/cuda ….**
- **OR just hard-code /usr/local/cuda in the Makefile** 
	- **I see this far too frequently.**

### **NVCC Compiler**

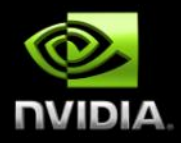

- **Compiler for CUDA C/C++**
- **Uses the CUDA Runtime API** 
	- **Resulting binaries link to CUDA Runtime library, libcudart.so**
- **Takes a mix of host code and device code as input** 
	- **Uses g++ for host code**
- **Builds code for CPU and GPU architectures**
- **Generates a binary which combines both types of code**

### **Common NVCC Options**

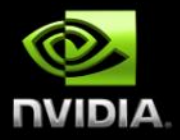

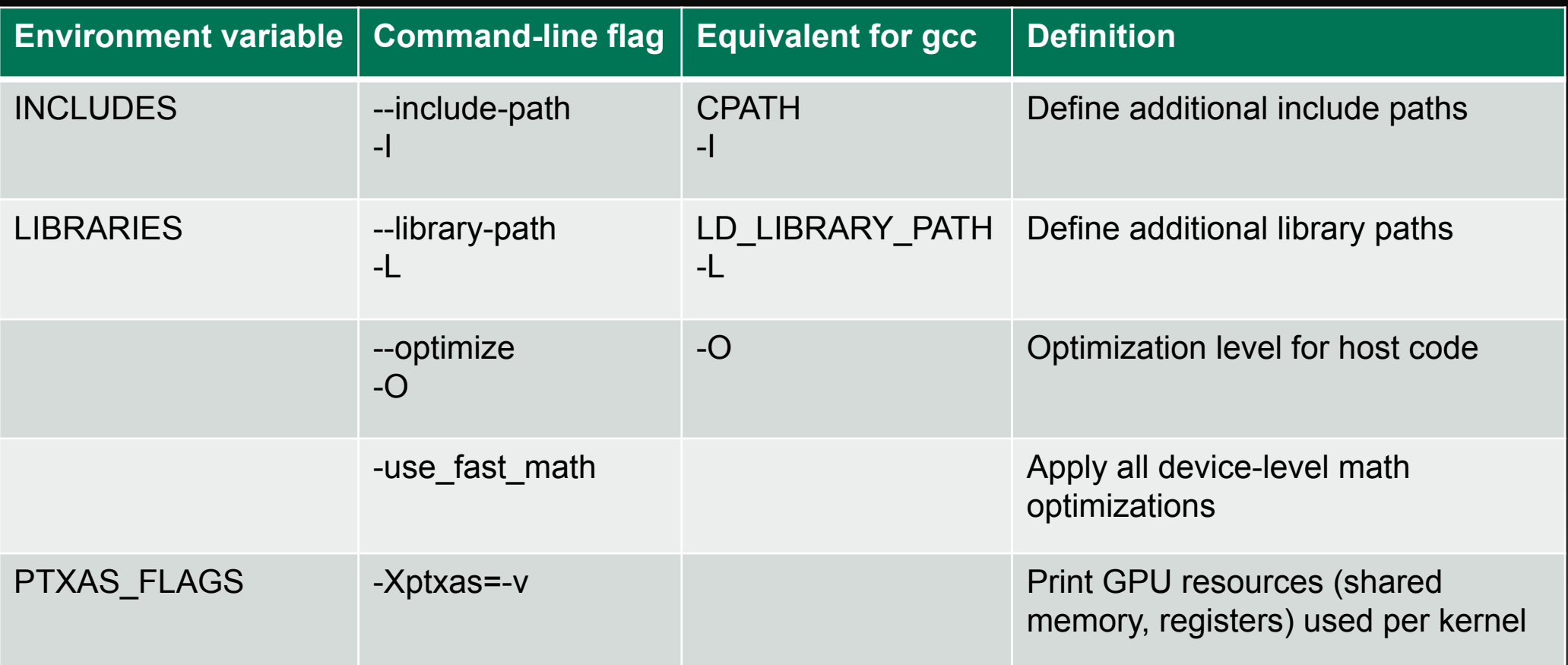

# **CUDA support in MPI implementations**

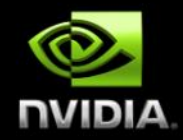

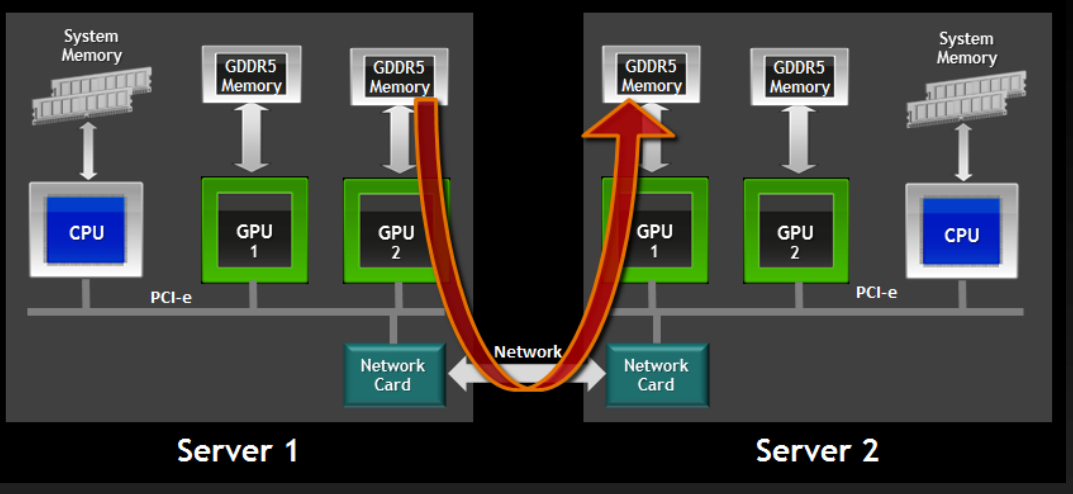

- **Most major MPIs now support addressing CUDA device memory directly**   $\bullet$ 
	- **Do MPI\_Send/MPI\_Receive with pointers to device memory; skip cudaMemcpy step in application code**
- **GPUDirect: do direct device-to-device transfers (skipping host memory)**   $\bullet$
- **OpenMPI, mvapich2, Platform MPI, … See NVIDIA DevZone for a full list**
- **Support typically has to be included at compile time**

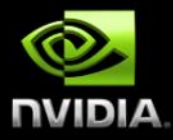

### **Example Builds**

### **Example: matrixMul**

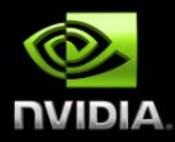

- **Part of the CUDA 5 Samples (distributed with CUDA Toolkit)**
- **Single CUDA source file containing host and device code**
- **Single compiler command using nvcc**  $\qquad \qquad \bullet$

```
$ nvcc -m64 -I../../common/inc matrixMul.cu
$	./a.out
[Matrix Multiply Using CUDA] - Starting...
GPU Device 0: "Tesla M2070" with compute capability 2.0
MatrixA(320,320),	MatrixB(640,320)	
Computing result using CUDA Kernel...done
```
**...** 

### **Example: simpleMPI**

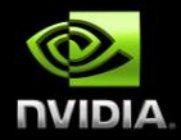

- **Part of the CUDA 5 Samples (distributed with CUDA Toolkit)**
- **Simple example combining CUDA with MPI** 
	- **Split and scatter an array of random numbers, do computation on GPUs, reduce on host node**
- **MPI and CUDA code separated into different source files, simpleMPI.cpp and simpleMPI.cu**
- **Works exactly like any other multi-file C++ build**
- **Build the CUDA object file, build the C++ object, link them**   $\bullet$ **together**

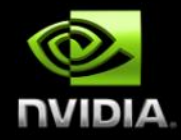

#### **\$ make**

nvcc -m64 -gencode arch=compute 10,code=sm 10 -gencode arch=compute\_20, code=sm\_20 -gencode arch=compute\_30, code=sm\_30 **-o simpleMPI.o -c simpleMPI.cu** 

#### mpicxx -m64 -o main.o -c simpleMPI.cpp

mpicxx -m64 -o simpleMPI simpleMPI.o main.o -L\$CUDA/lib64 **lcudart**

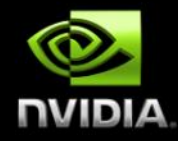

#### **\$ make**

nvcc -m64 -gencode arch=compute 10, code=sm 10 -gencode arch=compute 20, code=sm 20 -gencode arch=compute 30, code=sm 30 **-o simpleMPI.o -c simpleMPI.cu** 

**(we'll explain the –gencode bits later)** 

mpicxx -m64 -o

mpicxx -m64 -o simpleMPI simpleMPI.o main.o -L\$CUDA/lib64 **lcudart**

### **Example: OpenMPI**

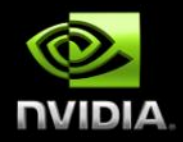

- **Popular MPI implementation**
- **Includes CUDA support for sending/receiving CUDA device pointers directly, without explicitly staging through host memory** 
	- **Either does implicit cudaMemcpy calls, or does direct transfers if GPUDirect support**
- **Configure options: --with-cuda=\$CUDA\_HOME --with-cuda-libdir=/usr/lib64 (or wherever libcuda.so is)**

### **Example: GROMACS**

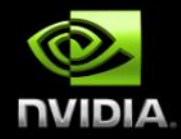

**Popular molecular dynamics application with CUDA support (mostly simulating biomolecules)** 

- **Version 4.5: CUDA support via OpenMM library, only single-GPU support**
- **Version 4.6: CUDA supported directly, multi-GPU support**
- **Requires Compute Capability >= 2.0 (Fermi or Kepler)**  $\bigcirc$

### **Example: GROMACS**

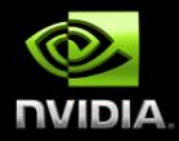

**wget ftp://ftp.gromacs.org/pub/gromacs/gromacs-4.6.tar.gz** tar xzf gromacs-4.6.tar.gz **mkdir gromacs-build module load cmake cuda gcc/4.6.3 fftw openmpi**

**CC=mpicc CXX=mpiCC cmake ./gromacs-4.6 -DGMX\_OPENMP=ON -DGMX\_GPU=ON -DGMX\_MPI=ON -DGMX\_PREFER\_STATIC\_LIBS=ON - DCMAKE\_BUILD\_TYPE=Release -DCMAKE\_INSTALL\_PREFIX=./gromacs-build** 

**make install** 

### **Example: GROMACS (cmake)**

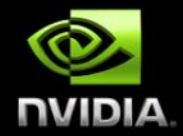

**cmake defines a number of environment variables for controlling nvcc compiler** 

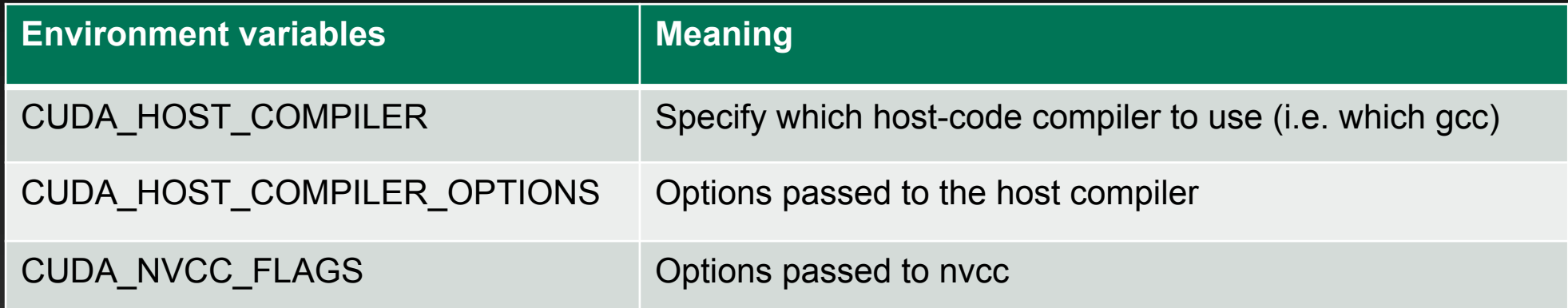

#### **GROMACS default value for CUDA\_NVCC\_FLAGS:**

**-gencode;arch=compute\_20,code=sm\_20;-gencode;arch=compute\_20,code=sm\_21; gencode;arch=compute\_30,code=sm\_30; gencode;arch=compute\_30,code=compute\_30;-use\_fast\_math;** 

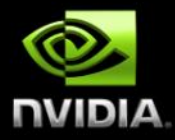

### **NVCC Build Process**

### **What actually gets built by nvcc?**

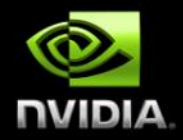

**NVCC generates three types of code:** 

- **Host object code (compiled with g++)**
- **Device object code**
- **Device assembly code (PTX)**
- **Compiler produces a "fat binary" which includes all three types of code**
- **Breaking changes in both NVIDIA object code and in PTX assembly can occur with each new GPU release**
- **PTX is forward-compatible, object code is not**

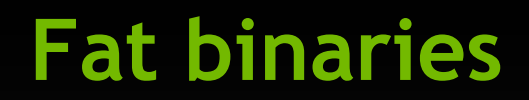

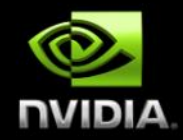

- **When a CUDA "fat binary" is run on a given GPU, a few different things can happen:** 
	- **If the fat binary includes object code compiled for the** *device architecture***,**   $\bullet$ **that code is run directly.**
	- **If the fat binary includes PTX assembly which the GPU understands, that**   $\bullet$ **code is** *Just-In-Time* **compiled and run on the GPU. (results in slight startup lag)**
	- **If neither version are compatible with the GPU, the application doesn't run.**   $\bullet$
- **Always uses the correct object code, or the newest compatible PTX**

### **Why do we care?**

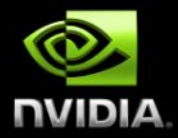

- **A given CUDA binary is not guaranteed to run on an arbitrary GPU**
- **And if it does run, not guaranteed to get best performance**   $\bullet$ 
	- **JIT startup time**
	- **Your GPU may support newer PTX or object code features than are compiled in**
- **Mix of hardware you have in your cluster determines what options**   $\bullet$ **to include in your fat binaries**

### **NVCC Build Process (simplified)**

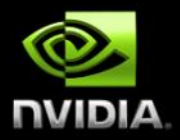

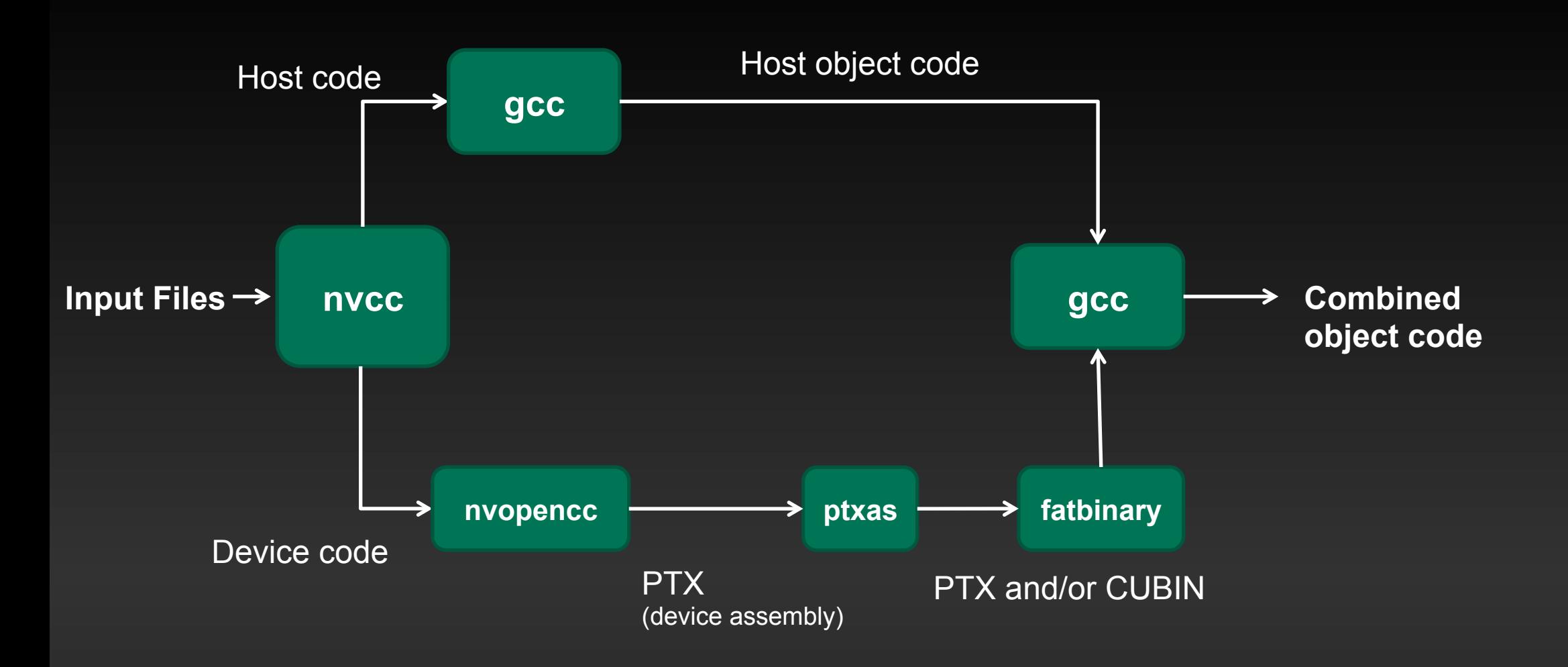

### **NVCC Build Process (simplified)**

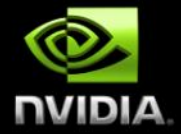

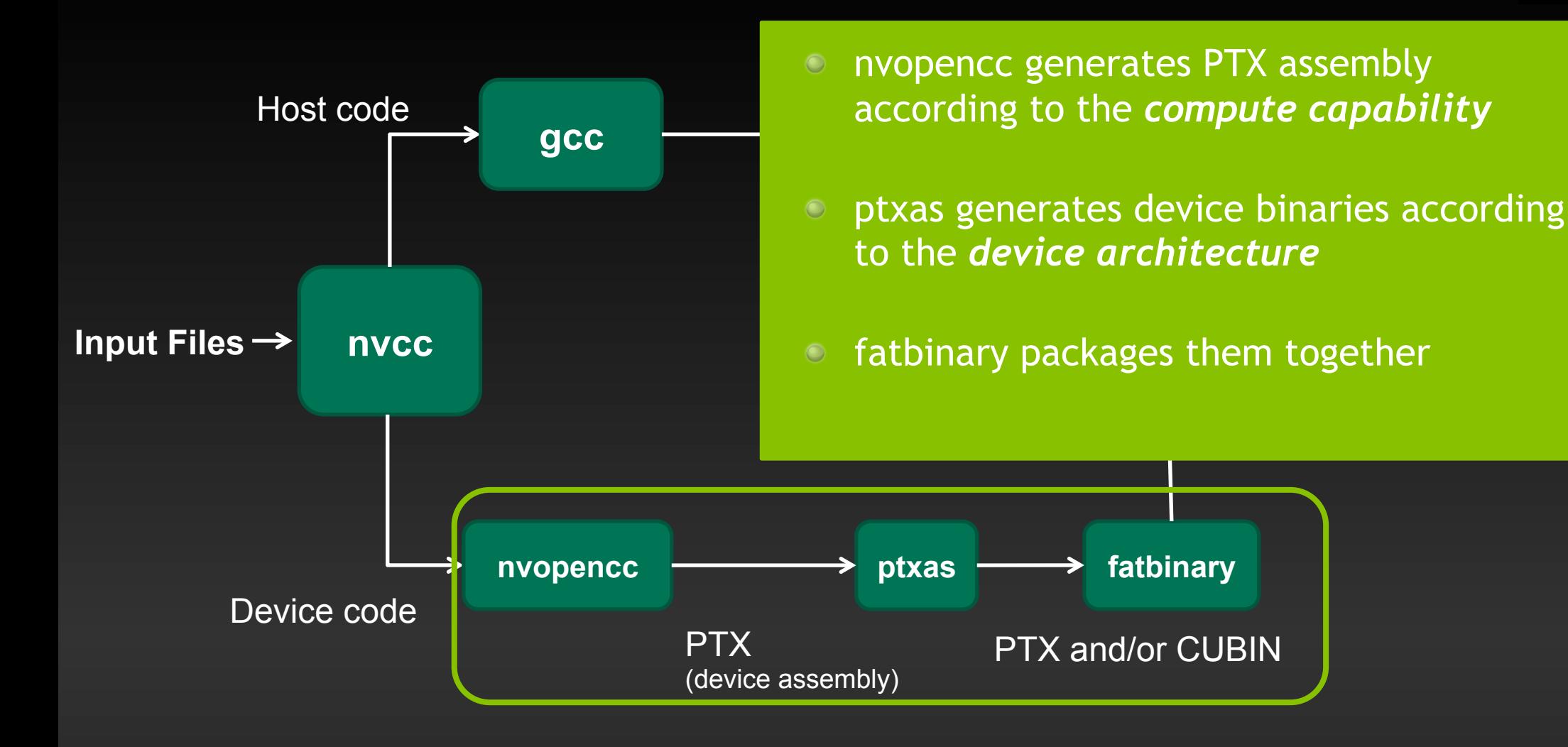

### **Options to different stages**

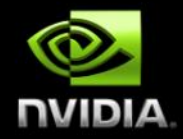

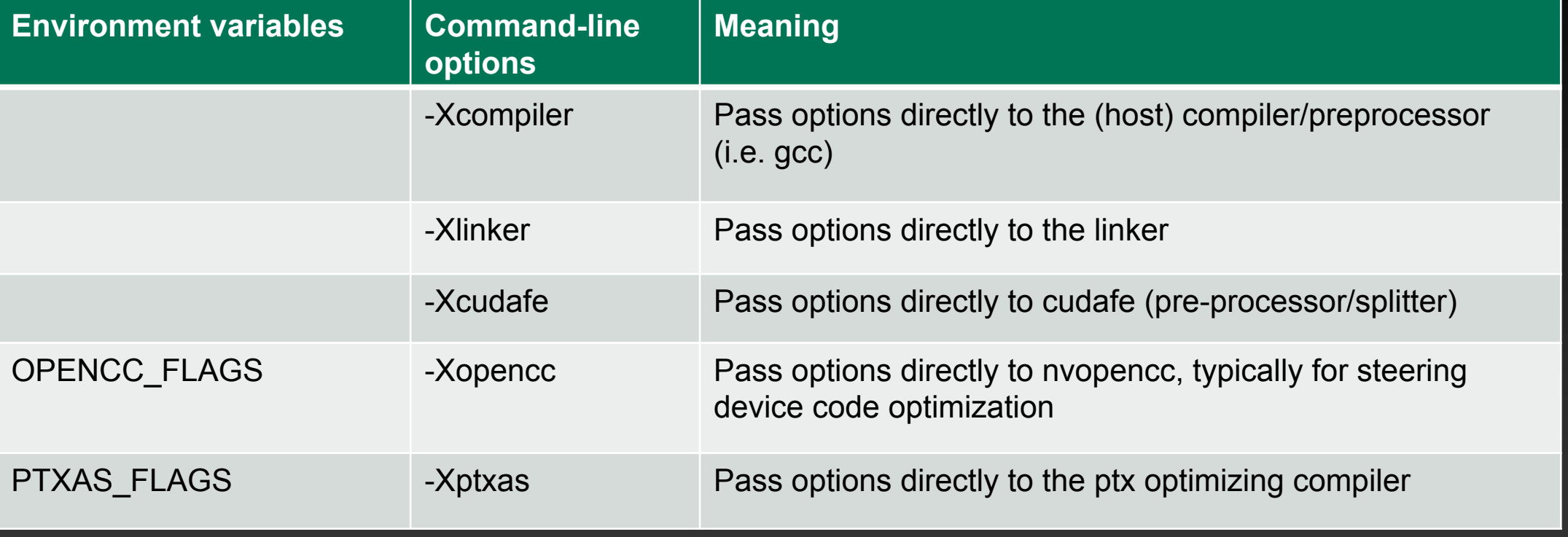

### **Compute capability and device architecture**

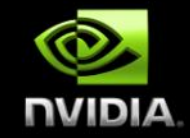

#### **Compute Capability**

- **Defines the** *computing features* **supported by a given GPU generation**
- **Language features (i.e. double precision floats, various functions)**
- **Device features (size of shared**   $\bullet$ **memory, max thread block size, etc)**
- **PTX Assembly version**
- **Newer GPUs can run older PTX assembly code.**

#### **GPU Architecture**

- **Binary code is architecturespecific, and changes with each GPU generation**
- **Version of the object code.**
- **Different architectures use different optimizations, etc.**

**Binary code from one architecture can't run on another** 

### **Compute capability and device architecture**

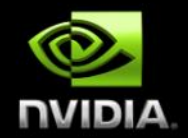

**When you compile code with NVCC, you can specify** 

- **Compute capabilities, which describe version of CUDA language & PTX. I.e.,** *compute\_20.*
- **Device architectures, which describe version of CUDA object code. I.e.,** *sm\_20***.**
- **You can generate multiple versions of both the PTX and the object code to be included.**

nvcc -m64 -gencode arch=compute\_10,code=sm\_10 -gencode arch=compute\_20, code=sm\_20 -gencode arch=compute 30, code=sm 30 **-o simpleMPI.o -c simpleMPI.cu** 

#### $\odot$ **Command line options for specifying arch NUIDIA**

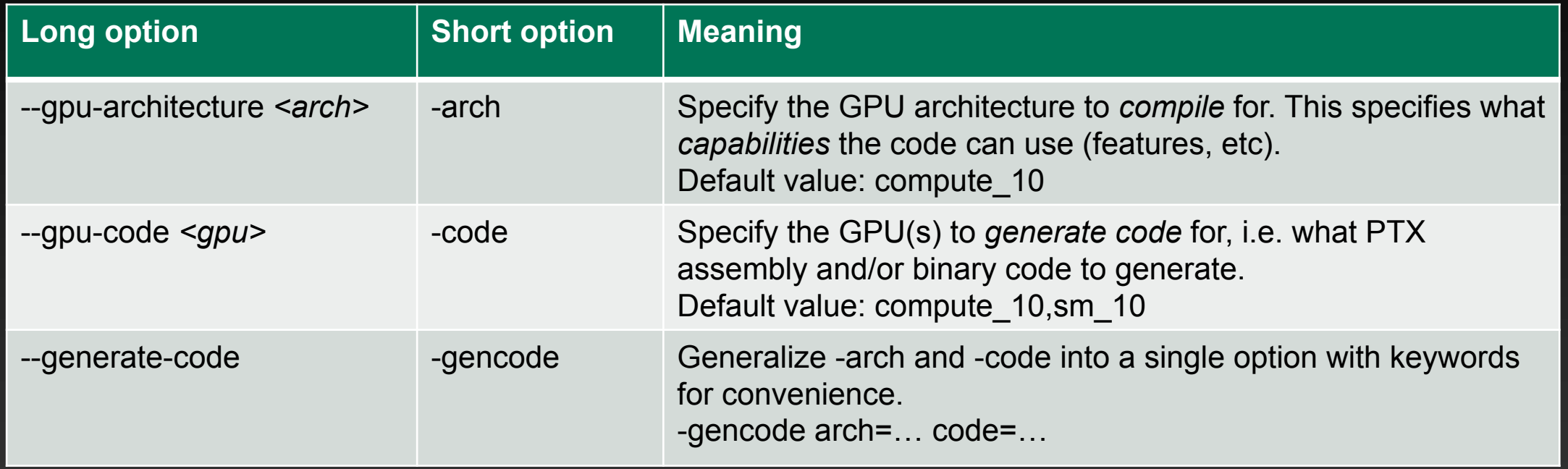

### **GROMACS revisited**

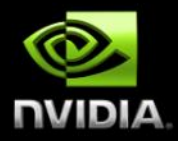

- **Default flags in GROMACS: CUDA\_NVCC\_FLAGS= -gencode;arch=compute\_20,code=sm\_20; gencode;arch=compute\_20,code=sm\_21; gencode;arch=compute\_30,code=sm\_30; gencode;arch=compute\_30,code=compute\_30;-use\_fast\_math;**
- **Generates code for compute versions 2.0 (Tesla M2050/M2070), compute version 2.1 (Quadro 600, various GeForce) and 3.0 (Tesla K10)**
- **To generate optimized code for Tesla K20, you'd add compute capability 3.5: -gencode arch=compute\_35,code=sm\_35**

### **Common build strategies**

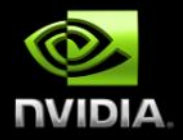

- **"Lowest common denominator"** 
	- **I can get away with Compute Capability 1.3, so that's what I'll use**
	- -gencode arch=compute 13 code=compute 13, sm 13
	- **Newer GPUs must JIT from PTX code**
- **"Everything under the sun!"** 
	- **Compile for everything released when I wrote the Makefile**
	- -gencode arch=compute 10,code=sm 10 -gencode arch=compute 13,code=sm 13 -gencode arch=compute 20,code=sm 20 -gencode arch=compute 30,code=sm 30 **–gencode arch=compute\_35,code=sm\_35**
- **"Newest features only"** 
	- **Target the GPU I just bought, ignore earlier ones**
	- -gencode arch=compute 30 code=compute 30, sm 30

### **Host compiler compatibility**

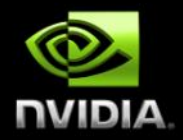

- **Host compiler in NVCC is g++ (uses first one in PATH)**
- **If you want to use a different compiler with CUDA (Intel, PGI, etc), need to be able to link against GCC ABI**

#### **Best practice:**

- **Minimize performance-critical host code in files processed by nvcc**
- **Link with objects produced by your compiler of choice**
- **Common pattern: build shared library containing all CUDA code, link to it from your larger application**

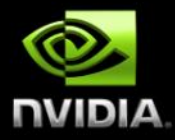

### **Libraries and Other Compilers**

### **GPU Accelerated Libraries** "Drop-in" Acceleration for your Applications

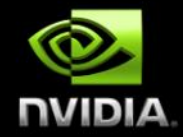

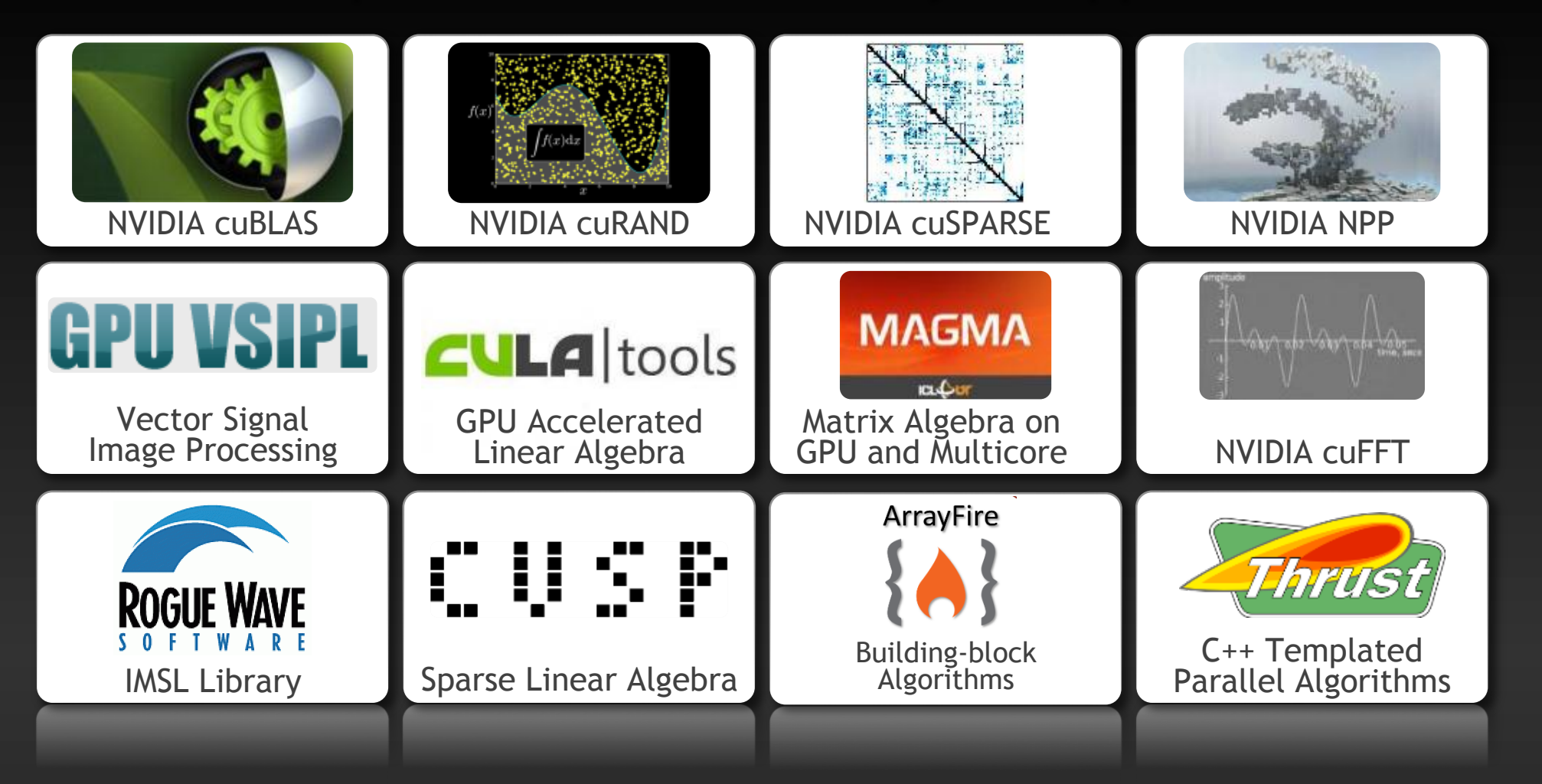

### **GPU Accelerated Libraries** "Drop-in" Acceleration for your Applications

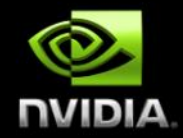

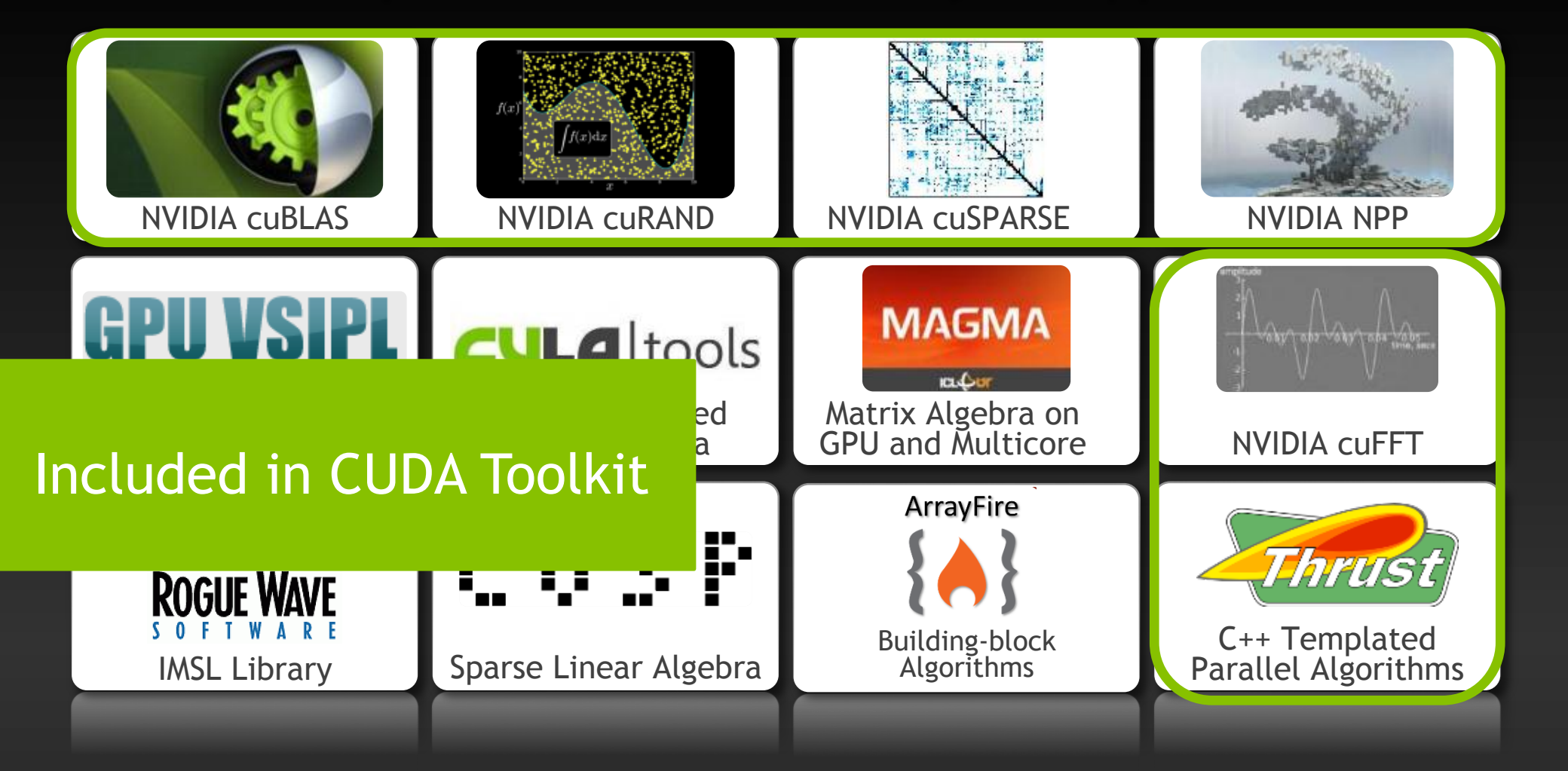

# **OpenACC Directives**

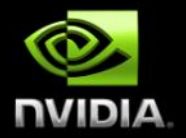

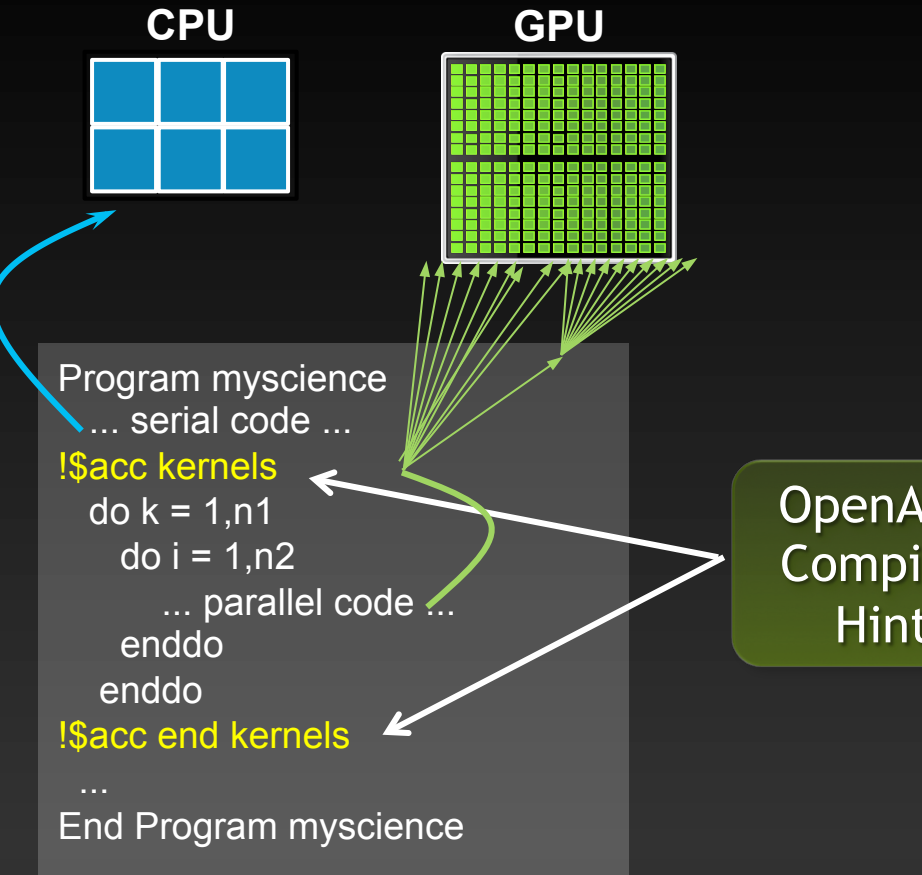

**Your original Fortran or C code**  OpenACC Compiler **Hint** 

Simple Compiler hints

Compiler Parallelizes code

Works on many-core GPUs & multicore CPUs

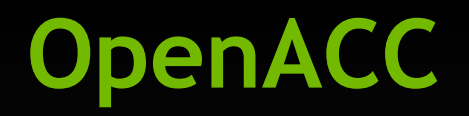

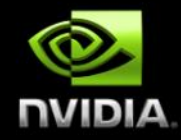

- **Useful way to quickly add CUDA support to a program without writing CUDA code**   $\bullet$ **directly, especially for legacy apps**
- **Uses compiler directives very similar to OpenMP**
- **Supports C and Fortran**
- **Generally doesn't produce code as fast as a good CUDA programmer… but often get decent speedups**
- **Cross-platform; depending on compiler, supports NVIDIA, AMD, Intel accelerators**   $\bullet$
- **Compiler support:** 
	- **Cray 8.0+**
	- **PGI 12.6+**
	- **CAPS HMPP 3.2.1+**
- **http://developer.nvidia.com/openacc**

### **OpenACC**

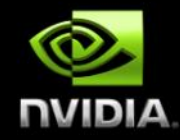

**\$** pgcc -acc -Minfo=accel -ta=nvidia -o saxpy acc saxpy.c PGC-W-0095-Type cast required for this conversion (saxpy.c: 13) PGC-W-0155-Pointer value created from a nonlong integral type (saxpy.c: 13) **saxpy:** 

**4, Generating present or copyin(x[0:n])** 

**Generating present or copy(y[0:n])** 

**Generating NVIDIA code** 

**Generating compute capability 1.0 binary** 

**Generating compute capability 2.0 binary** 

- **Generating compute capability 3.0 binary**
- **5, Loop is parallelizable**

Accelerator kernel generated

5, #pragma acc loop gang, vector(128) /\* blockIdx.x threadIdx.x \*/ **PGC/x86-64 Linux 13.2-0: compilation completed with warnings** 

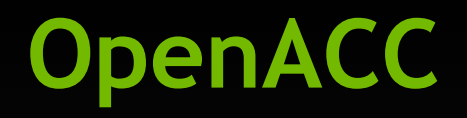

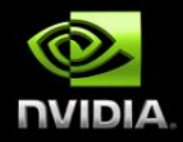

- **PGI compiler generates…** 
	- **Object code for currently-installed GPU, if supported (auto-detect)**
	- **PTX assembly for all major versions (1.0, 2.0, 3.0)**

**Depending on the compiler step, there may or may not be a OpenACC->CUDA C translation step before compile (but this intermediate code is usually not accessible)** 

### **CUDA Fortran**

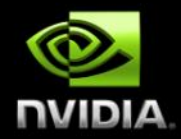

- **Slightly-modified Fortran language which uses the CUDA Runtime API**
- **Almost 1:1 translation of CUDA C concepts to Fortran 90**
- **Changes mostly to conform to Fortran idioms ("Fortranic"?)**
- **Currently supported only by PGI Fortran compiler**   $\bullet$
- **pgfortran acts like "nvcc for Fortran" with either the –Mcuda option, or if you use the file extension .cuf**
- **Compiles to CUDA C as intermediate. Can keep C code with option "-Mcuda=keepgpu"**

## **Other GPU Programming Languages**

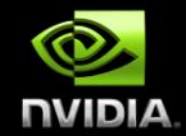

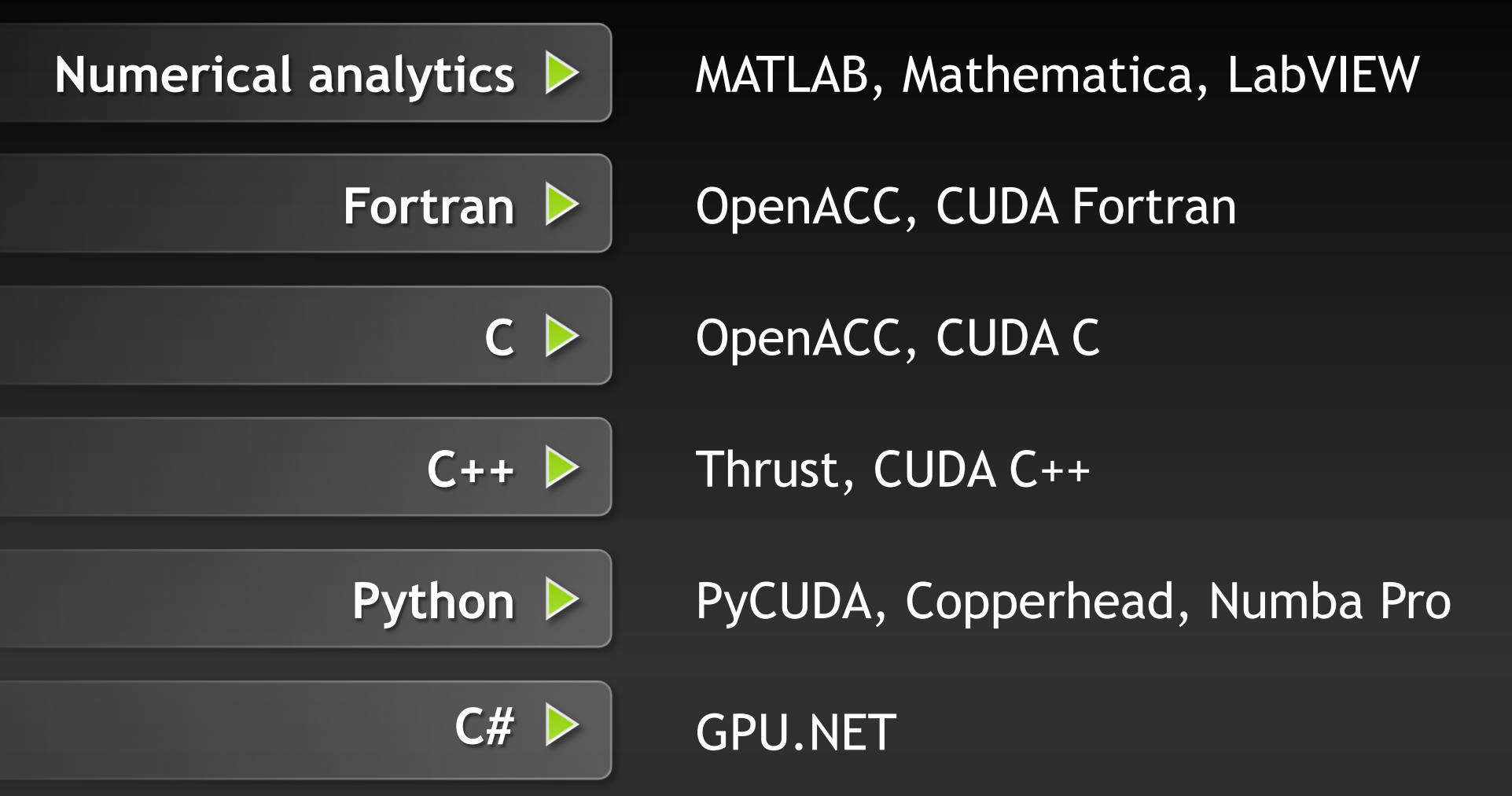

### **Other GPU Programming Languages**

- **Current version of NVCC uses LLVM internally**
- **Code to compile LLVM IR to PTX assembly is open source (BSD license), so adding additional language support is easier**
- **More information: Compiler SDK https://developer.nvidia.com/cudallvm-compiler**

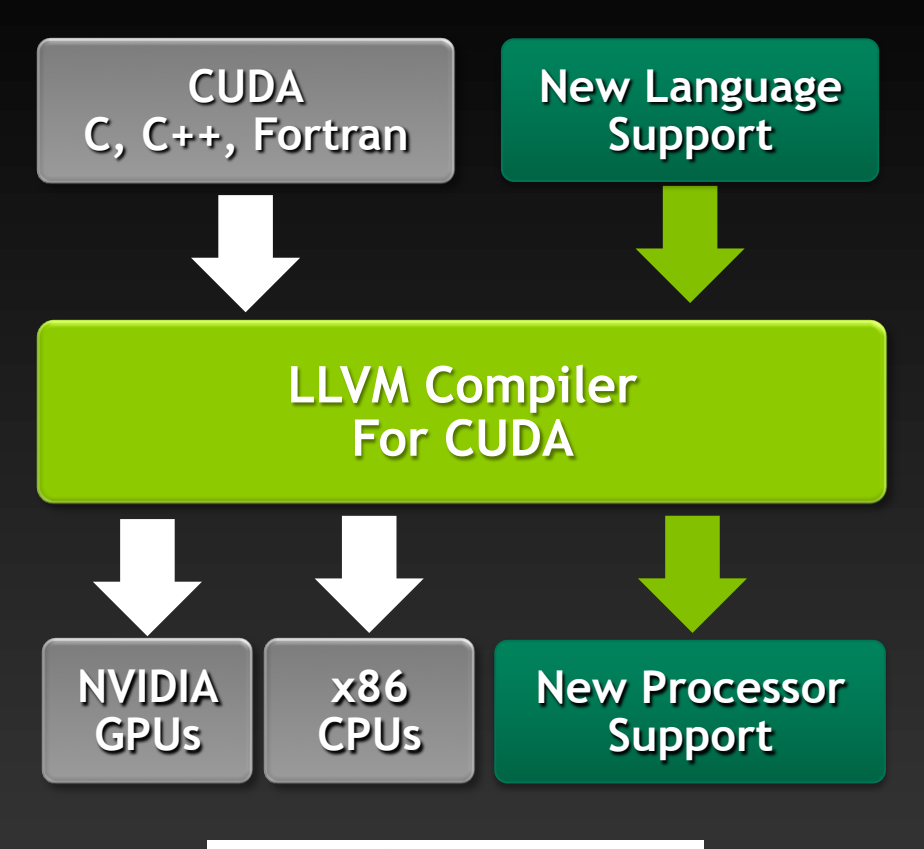

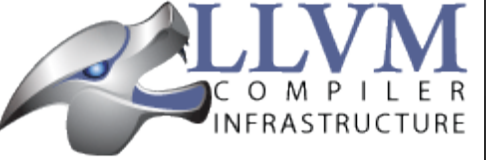

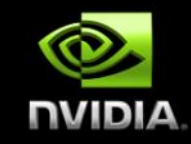

### **Other Resources**

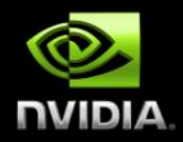

- **CUDA Toolkit Documentation: http://docs.nvidia.com**  $\bullet$
- **OpenACC: http://www.openacc.org/**
- **CUDA Fortran @ PGI: http://www.pgroup.com/resources/cudafortran.htm**  $\bullet$
- **GPU Applications Catalog (list of known common apps with GPU support):**   $\bullet$ **http://www.nvidia.com/docs/IO/123576/nv-applications-catalog-lowres.pdf**
- **Email me! Adam DeConinck, adeconinck@nvidia.com**  $\bullet$

**…and many other resources available via CUDA Registered Developer program. https://developer.nvidia.com/nvidia-registered-developer-program**

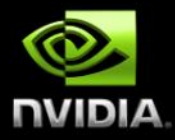

### **Questions?**

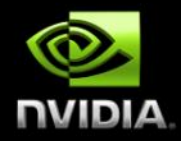

- **…or maybe you don't have to build the application at all! If using an ISV application, distributed as a binary.**
- **Important to be careful about libraries for pre-compiled packages, especially CUDA Runtime:** 
	- **Many applications distribute a particular libcudart.so**
	- **Dependent on that particular version, may break with later versions**
	- **Apps don't always link to it intelligently; be careful with your modules!**

### **Driver API vs Runtime API**

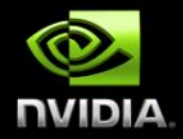

- **CUDA GPUs expose two APIs: "driver API" and "runtime API"**
- **Driver API is much more complex, but provides more control over low-level**   $\bullet$ **details. Link directly to the driver's libcuda.so.**
- **Driver API applications are not necessarily forward compatible**   $\bullet$
- **Runtime API is much simpler, and is the "CUDA language" most people think of.**   $\bullet$
- **Compiled with NVCC, programs link runtime library (libcudart.so)**   $\bullet$
- **Vastly more programs use runtime API, so we'll focus on that**